# 云南省医保电子处方中心 定点医疗机构

# 接入指引

云南省医疗保障局

# 1 目标

基于全国统一的医保信息平台及医保信息业务编码,建设云南省统一的医保 电子处方中心,深化医保电子凭证在电子处方流转等就医购药场景的应用,实现 双通道定点医疗机构就医,处方流转至定点零售药店购药,解决参保人院外用药 需求和处方合规问题,落实云南省"双通道"政策及管理要求,支撑"双通道" 医保药品供应保障工作。

# 2 接入步骤和说明

#### 2.1 定点医药机构专网验证

云南省医保电子处方中心的核心业务区部分部署在医保专网,定点医药机构 需要接入医保专网才能连接到医保信息平台。

测试接入地址[:http://10.114.182.187:8080/](http://10.114.182.187:8080)epc/api,生产接入地址须待 测试环境验收通过后,另行通知。

# 2.2 定点医药机构接口改造开发

符合云南省医保"双通道"政策和接入条件的定点医药机构,须填写《云南 省医保电子处方中心定点医疗机构接入信息表.xlsx》和《云南省医保电子处方 中心定点零售药店接入信息表.xlsx》,上报至云南省医保局邮箱

vn ip6021@163.com,云南省医保局确认后根据上报的负责人邮箱下发测试环境的 《定点医药机构接入信息反馈表》,根据云南省医保局下发的《云南省医保电子 处方中心定点医疗机构接入规范》和《云南省医保电子处方中心与定点医药机 构接入规范》,进行内部系统接口改造,按照新接口规范标准及医保信息业务编 码进行接入。

## 2.3 申请联调测试

定点医药机构完成医保接口规范对接改造,且网络验证通过后,申请联调测 试。

定点医药机构接口改造技术支持 QQ 群, 医院群: 849213749, 药店群: 1084655259。

# 2.4 上线工作

定点医药机构完成医保接口服务的联调、测试工作后,须核对完成情况并填 写《云南省医保电子处方中心定点医药机构接入验收申请表》并盖章,向云南省 医保局提出上线申请,通过后云南省医保局根据上报的负责人邮箱下发生产环境 的《定点医药机构接入信息反馈表》。

# **3 业务流程说明**

# 3.1 定点医疗机构业务流程

# 3.1.1 业务流程图

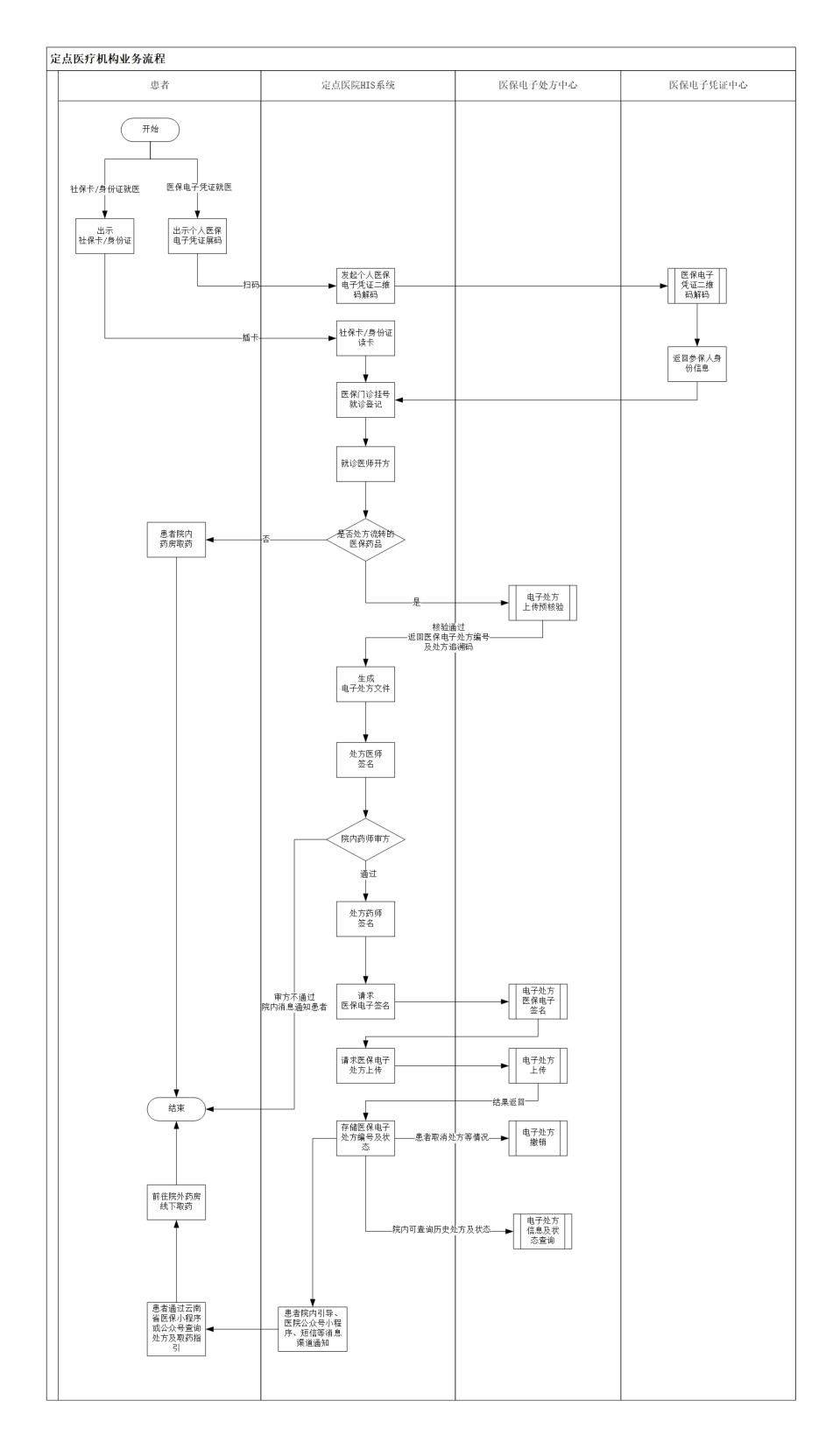

## 3.1.2 流程说明

## 出示就诊凭证:

患者在院内线下就诊时须出示个人医保电子凭证二维码、身 份证或社保卡;

(1) 医保电子凭证就诊:调用医保电子凭证解码接口,获取人 员身份信息, 医师开具处方:

(2) 身份证、社保卡就诊:身份证、社保卡读卡,获取人员身 份信息;

#### ● 医保门诊挂号:

患者在院内进行医保门诊挂号和医保就诊登记;

#### 就诊医师开方:

医师根据患者病情需要,为患者开具符合云南省医保"双通 道"政策的电子处方。

#### 处方流转药品目录匹配:

医师开具处方时,院内系统须维护好的云南省医保"双通道" 处方流转范围内药品目录与本院可流转的目录映射关系,满足条 件的药品可以进行处方流转;

### ● 电子处方上传预核验:

调用医保电子处方叶电子处方上传预核验"服务,该 服务会对上传的处方明细信息进行核验,核验通过后返回唯一的 医保电子处方编号及处方追溯码;

#### ● 医师签名

5

院内系统对生成的电子处方文件(PDF 或 OFD)进行医师答 名。

#### ● 院内药师审方:

院内药房药师对流转的电子处方进行审核,审核不通过的通 过院内通知渠道通知到患者;

#### ● 药师签名:

审核通过的电子处方,附加审方药师的药师签名;

#### 电子处方医保电子签名:

调用医保电子处方中心提供的"电子处方医保电子签名"服 务,对审方通过后的处方,使用定点医疗机构自身的医保数字证 书进行医保电子签名;

# 电子处方上传:

调用医保电子处方中心提供的"电子处方上传"服务,对医 保电子签名后返回的电子处方信息及文件进行上传;

#### 电子处方撤销:

患者取消处方外购或医师主动撤回等情景时,调用医保电子 处方中心提供的"电子处方撤销"服务,对上传完成但未取药的 电子处方进行撤销;

# ● 电子处方信息及状态查询:

调用医保电子处方中心提供的"电子处方信息查询"服务, 医师或院内系统可查询为患者开具的历史处方信息及状态;

# 患者引导:

6

处方开具及上传完成后,院内通过线下患者引导、公众号或 小程序消息、短信等方式引导和告知患者知情权,可通过云南省 医保小程序、公众号等医保官方渠道查询个人电子处方及处方流 转药品的在售药店等信息,自主选择院外药店线下前往取药购 药。

# 3.2 定点零售药店业务流程

# 3.2.1 业务流程图

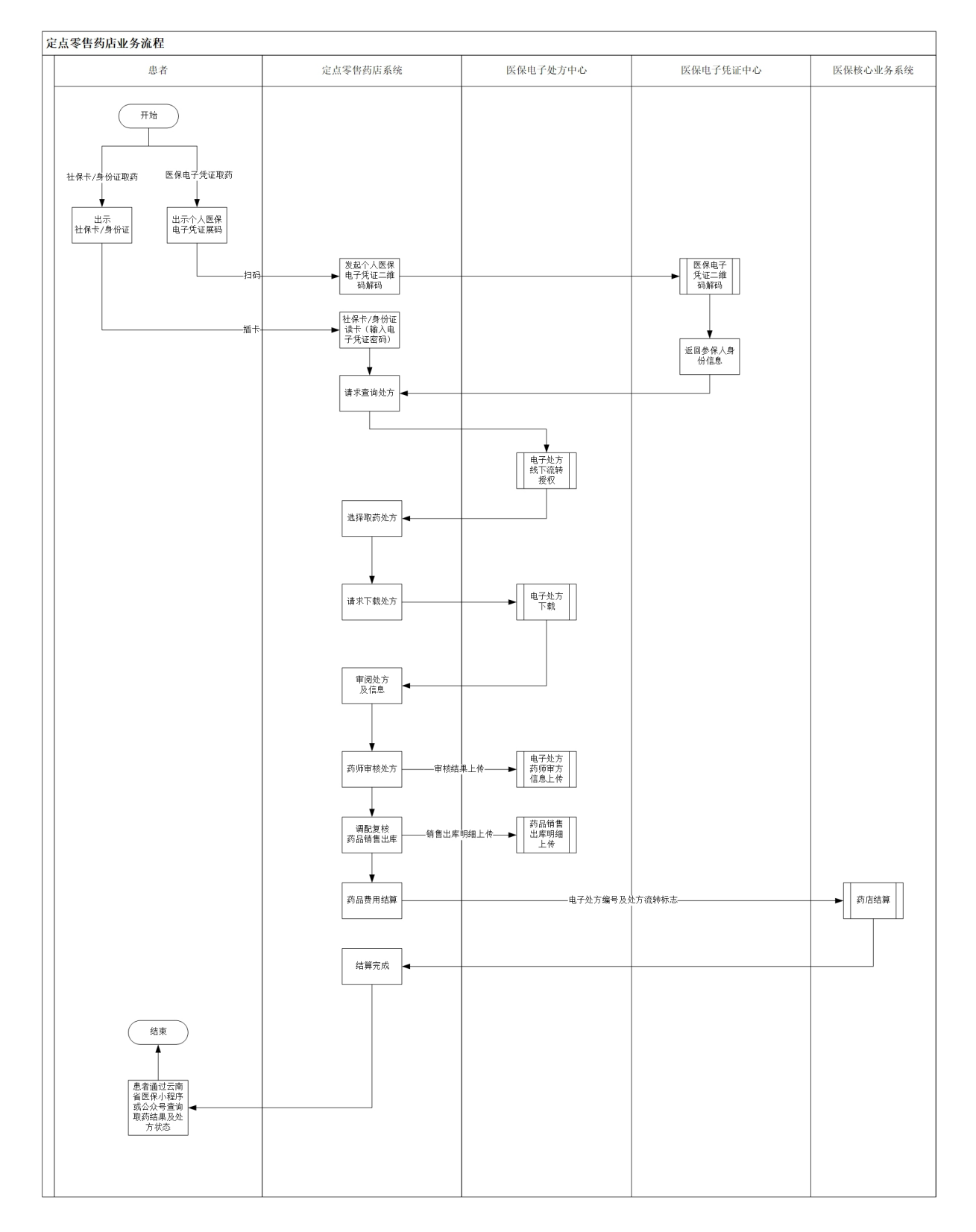

## 3.2.2 流程说明

● 出示取药凭证: 患者线下就诊时出示个人医保电子凭证二维 码、身份证或社保卡;

身份验证:

(1) 医保电子凭证取药:调用医保电子凭证解码接口,获取人 员身份信息;

(2) 社保卡、身份证取药:社保卡、身份证读卡,获取人员身 份信息,并须验证医保电子凭证密码,确认身份;

● 电子处方线下流转授权: 定点药店通过患者身份信息查询待 取药的电子处方,处方中心生成授权后的电子处方令牌;

● 选择处方: 定点零售药店经与患者沟通确认后选择处方, 进 行下载;

● 审阅处方及信息: 定点零售药店系统展示预览的处方及信息, 药师进行审阅。

 药店药师审方:定点零售药店药师审核电子处方,填写审核 结果及审核意见,并上传至医保电子处方中心;

● 药品销售出库:定点零售药店进行处方药品调配复核,录入 药品销售出库明细信息,并上传至医保电子处方中心;

● 药品医保结算:定点零售药店根据药品明细,调用原结算接 口(新增医保电子处方编号、处方流转标志入参)提交至医保核 心业务系统发起处方结算;

● 结算结果查询: 患者可通过云南医保官方小程序或公众号杳

9

询处方结算结果及状态。

# **4 常见业务问题**

#### 4.1 是否支持身份证、社保卡就诊处方流转?

答:支持身份证、社保卡就诊开方,患者需先进行医保门诊挂号和就诊登记。

#### 4.2 是否只需要上传外购处方?

答: 按云南医保局"双通道"相关政策和管理要求(云医保〔2021〕130号), 符合政策范围内的处方及药品信息,按照流程规范改造对接后的电子处方即可以 上传。

#### 4.3 处方在什么时候上传?

答:按照业务流程,医院可以在就诊开方环节,同步实时调用"电子处方上传预 核验"服务,防止数据核验不通过上传失败,导致患者后续无法查询到处方等问 题; 在审方通过和医保电子签名后再调用"电子处方原件上传"服务来上传。

#### 4.4 一张处方是否可以开多个药?

答:可以支持,但处方中的药品必须都在云南医保局"双通道"处方流转药品目 录范围内。

#### 4.5 处方信息中的医师、药师编码,医师、药师科室编码是用院内的还是医保的?

答:按医保对医院的贯标要求及执行情况。

#### 4.6 处方上传的门诊信息中的,本次开方的医疗费用总额是否包括药品费用?

答:不包括。

#### 4.7 如果医生把特门开成普门, 或其他处方开错的情况时如何处理?

答:这属于院内的管理问题,碰到这种情况,药店未结算的情况下,医院直接撤 销处方重开,如果药店已结算的情况,由药店冲销掉以后,医院再撤销处方重开。

#### 4.8 患者如何选择院外取药的药店?

答:按照国家相关部委对处方流转的管理要求,由患者自主选择处方流转及处方 流转药店, 医院及医师不得引导患者到指定的药店购药;参保人患者可以通过云 南医保小程序,实时查询处方及在售药品信息,选择购药进行购药;相关医保公 共服务信息也可以提供挂载到医院的患者服务渠道,如医院小程序和公众号等, 方便患者查询。

#### 4.9 药店处方审核是否需要药店药师电子签名

答:按当地相关管理部门政策和管理要求执行,目前各地药监普遍认可的方式是 审核处方后,药师对处方进行打印并手写签字存档备查。

#### 4.10 是否需要改造结算业务和流程?

答:不需改变原有结算业务和流程,仅仅需要在药店结算费用明细上传时,标记 外购处方和医保处方编号,即可完成外购处方的结算。

#### 4.11 药品销售出库信息什么时候上传?

答:须在结算之前上传。

#### 4.12 药师审核处方时,如何确认身份问题?

答:药师审核处方时,须扫描药师的医保电子凭证确认。

#### 4.13 患者使用身份证和社保卡授权处方查询时,如何确认身份问题?

答:用户需通过输入并验证医保电子凭证令牌后,使用验密后的电子凭证令牌授 权处方。